## 云日志服务

## 计费说明

文档版本 01 发布日期 2025-02-07

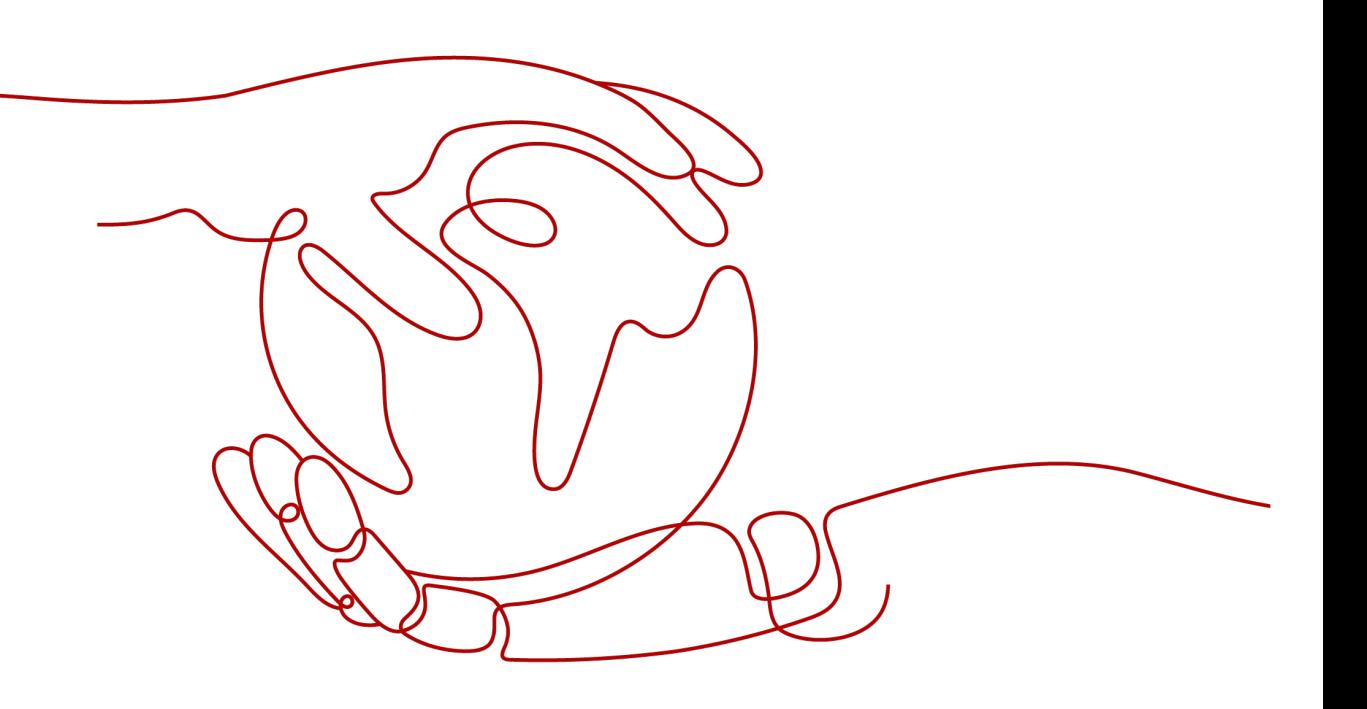

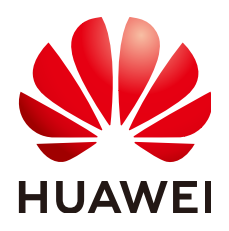

#### 版权所有 **©** 华为云计算技术有限公司 **2025**。 保留一切权利。

非经本公司书面许可,任何单位和个人不得擅自摘抄、复制本文档内容的部分或全部,并不得以任何形式传 播。

#### 商标声明

**、<br>HUAWE和其他华为商标均为华为技术有限公司的商标。** 本文档提及的其他所有商标或注册商标,由各自的所有人拥有。

#### 注意

您购买的产品、服务或特性等应受华为云计算技术有限公司商业合同和条款的约束,本文档中描述的全部或部 分产品、服务或特性可能不在您的购买或使用范围之内。除非合同另有约定,华为云计算技术有限公司对本文 档内容不做任何明示或暗示的声明或保证。

由于产品版本升级或其他原因,本文档内容会不定期进行更新。除非另有约定,本文档仅作为使用指导,本文 档中的所有陈述、信息和建议不构成任何明示或暗示的担保。

目录

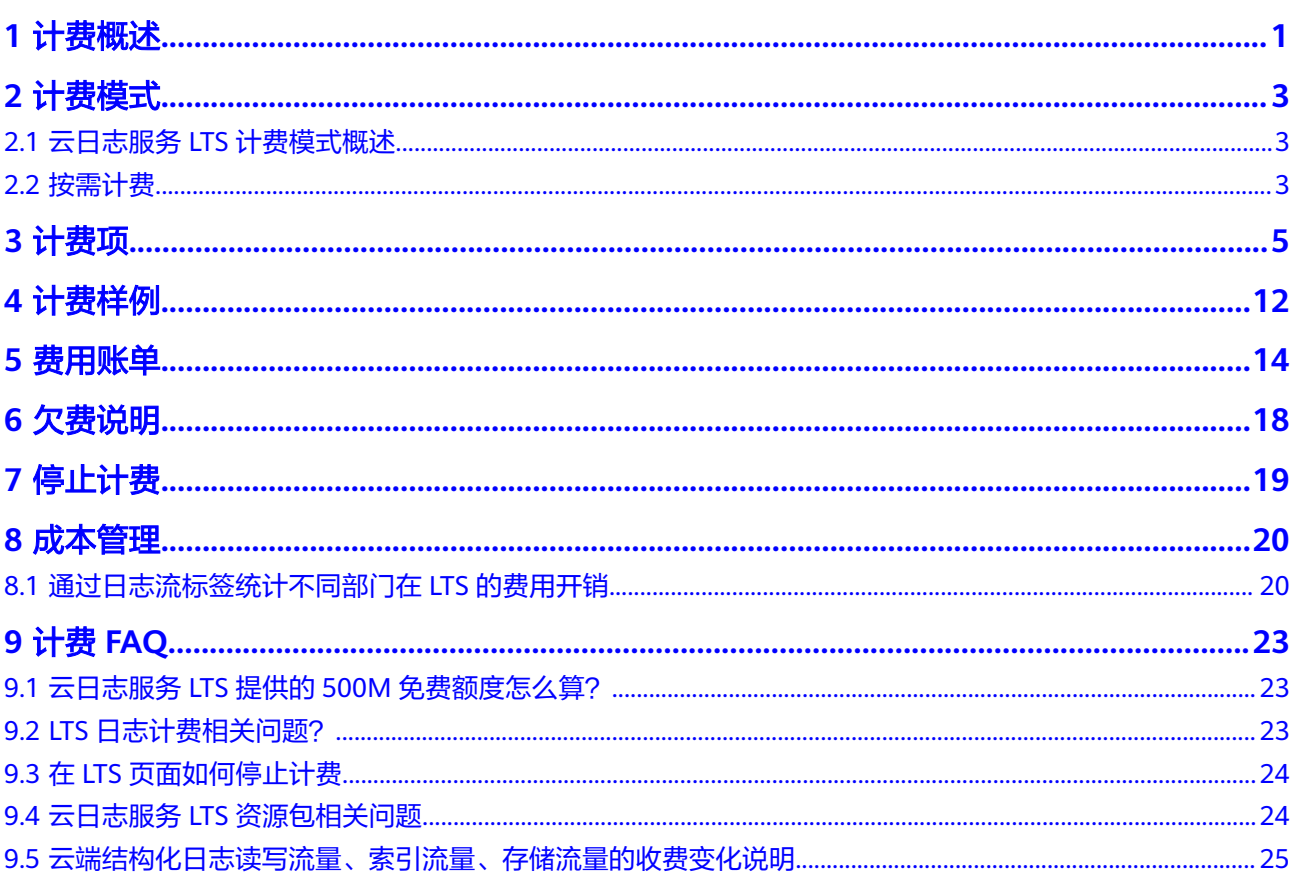

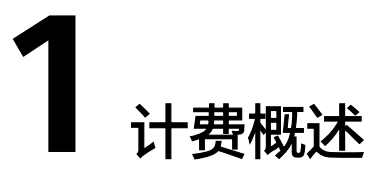

<span id="page-3-0"></span>通过阅读本文,您可以快速了解云日志服务LTS的计费模式、计费项、续费、欠费等主 要计费信息。

如果已知资源使用情况,需了解价格预算和计费方式选择,可前往<mark>价格计算器</mark>预算价 格。

#### ● 计费模式

云日志服务提供按需计费模式,按需计费是一种后付费模式,即先使用再付费, 按照云服务实际使用时长计费。关于按需计费模式的详细介绍请参见<mark>[云日志服务](#page-5-0)</mark> **LTS**[计费模式概述。](#page-5-0)

● 计费项

云日志服务的计费项由日志读写流量、日志索引流量、日志存储量(包括标准存 储和冷存储)、日志转储(包括日志基础转储流量和日志高级转储流量)的费用 组成。了解每种计费项的计费因子、计费公式等信息,请参考<mark>计费项</mark>。

如需了解实际场景下的计费样例以及各计费项在不同计费模式下的费用计算过 程,请参见<mark>计费样例</mark>。

● 费用账单

您可以在"费用中心 > 账单管理"查看与云日志服务相关的流水和明细账单,以 便了解您的消费情况。如需了解具体操作步骤,请参见<mark>费用账单</mark>。

● 欠费

在使用云日志服务时,账户的可用额度小于待结算的账单,即被判定为账户欠 费。欠费后,可能会影响云服务资源的正常运行,需要及时充值。详细介绍请参 [见欠费说明](#page-20-0)。

停止计费

当云日志服务不再上报日志时,流量费用(日志读写流量、日志索引流量)停止 计费。存储的日志全部老化后,日志存储量的费用才会停止计费。详细介绍请参 [见停止计费](#page-21-0)。

成本管理

使用云日志服务时,成本主要分为拥有成本和运维成本。您可以从归集成本、优 化资源、升级换代、具备节约意识、实现自动化运维等方面优化成本。更多详 情,请参见<mark>成本管理</mark>。

### 产品定价

如您需要快速了解LTS服务的具体价格,请参见**LTS**[价格详情。](https://www.huaweicloud.com/pricing/calculator.html?tab=detail#/lts)

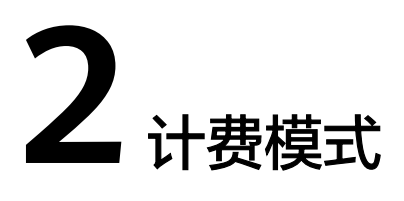

## <span id="page-5-0"></span>**2.1** 云日志服务 **LTS** 计费模式概述

云服务日志支持按需付费方式。先使用,后付费模式,即先使用再付费,按照云服务 日志实际使用日志读写流量、日志索引流量、日志存储量、日志转储流量计费结算费 用。

按需计费模式允许您根据实际业务需求灵活地调整资源使用,无需提前预置资源,从 而降低预置过多或不足的风险。

如您需要快速了解LTS服务的具体价格,请参见**LTS**[价格详情。](https://www.huaweicloud.com/pricing/calculator.html?tab=detail#/lts)

## **2.2** 按需计费

按需计费是一种先使用再付费的计费模式,适用于无需任何预付款或长期承诺的用 户。本文将介绍按需计费云日志服务的计费规则。

#### 适用场景

云日志服务采集日志后,日志数据可以在云日志控制台以简单有序的方式展示、方便 快捷的方式进行查询,并且可以长期存储。

#### 适用计费项

按照用户实际使用的日志读写流量、日志索引流量、日志存储量、日志转储计费。

#### 表 **2-1** 计费组成表

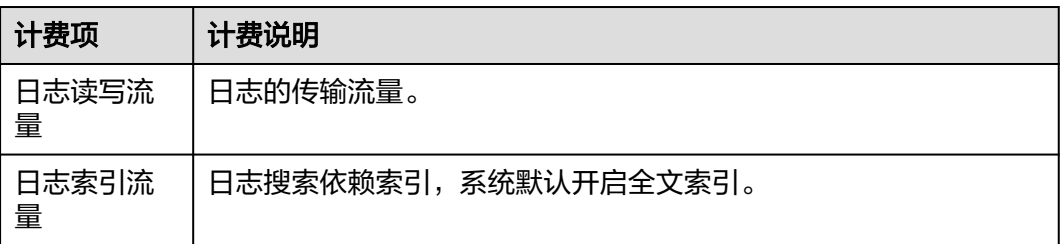

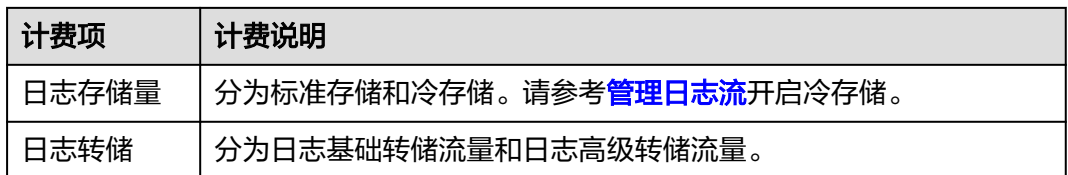

#### 计费周期

按需计费LTS资源按小时计费,每小时整点结算一次费用(以UTC+8时间为准),结算 完毕后进入新的计费周期。

例如您在8:45:30开始上报日志,然后在9:45:30停止上报日志,则有两个计费周期 8:00:00-8:59:59和9:00:00-9:59:59会上报计费话单。(若没有超过免费额度500 MB/ 月,则不上报话单)。

#### 付费方式

云服务日志支持按需付费方式。按照各个计费项实际使用量结算费用。先使用,后付 费。每个月有一定的免费额度。

免费额度是按照华为账号级别提供的,即主账号下云日志服务的所有日志组共享免费 额度。

#### 欠费影响

#### 欠费预警

系统会在每个计费周期后的一段时间对按需计费资源进行扣费。当您的账户被扣为负 值时,我们将通过邮件、短信和站内信的方式通知到华为账号的创建者。

#### 欠费后影响

欠费后,无法上报日志,LTS功能也无法使用。关于充值的详细操作请参见**账户充值**。

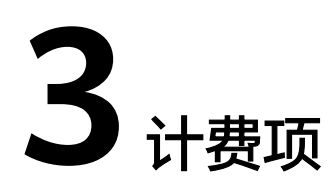

#### <span id="page-7-0"></span>计费说明

如图**[3-1](#page-8-0)**所示,云日志服务的计费项由日志读写流量、日志索引流量、日志存储量、日 志基础转储流量和日志高级转储流量费用组成。具体内容请查看表**[3-1](#page-8-0)**。

如您需要快速了解LTS服务的具体价格,请参见**LTS**[价格详情。](https://www.huaweicloud.com/pricing/calculator.html?tab=detail#/lts)

如果每月免费赠送的额度已经可以满足您的使用需求,超过后希望暂停日志收集,可 以在配置中心进行设置,详情请参见[:配置中心](https://support.huaweicloud.com/usermanual-lts/lts_0904.html)。

#### <span id="page-8-0"></span>图 **3-1** 计费项

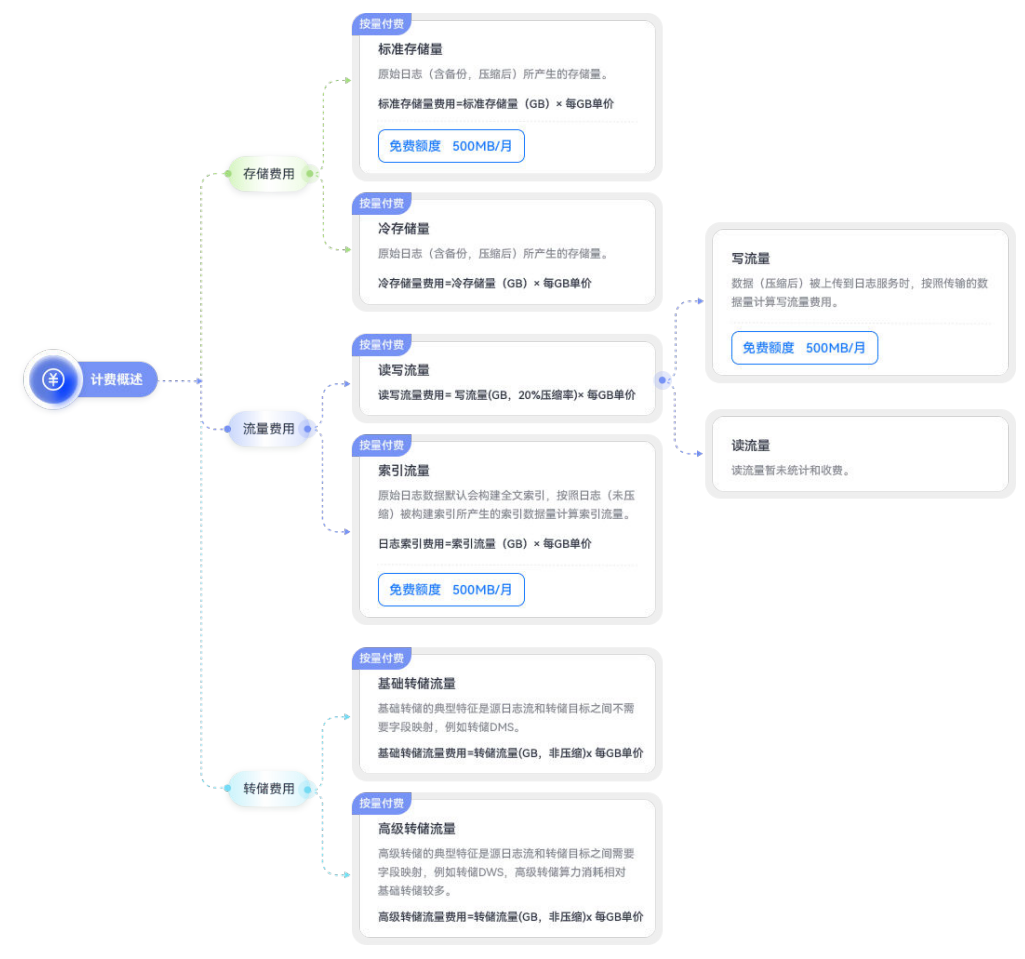

#### 表 **3-1** 计费组成表

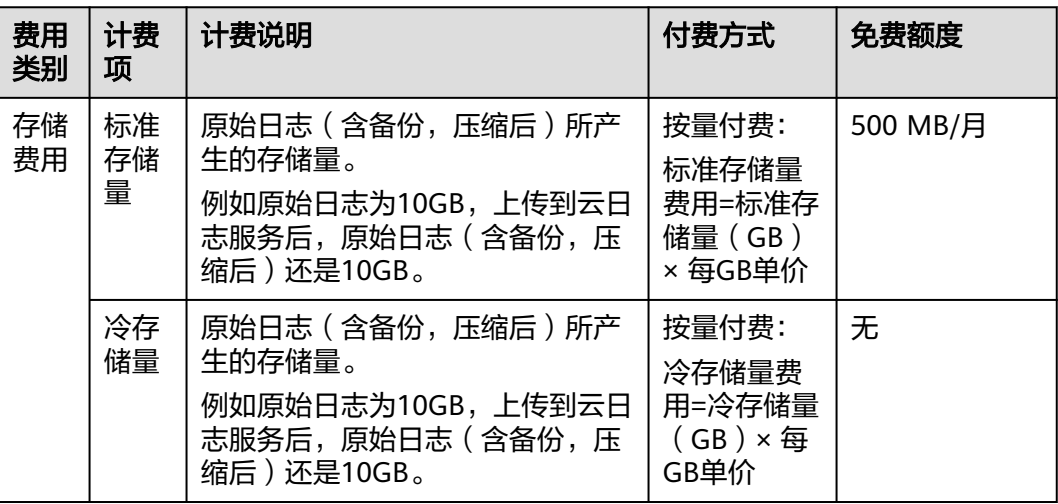

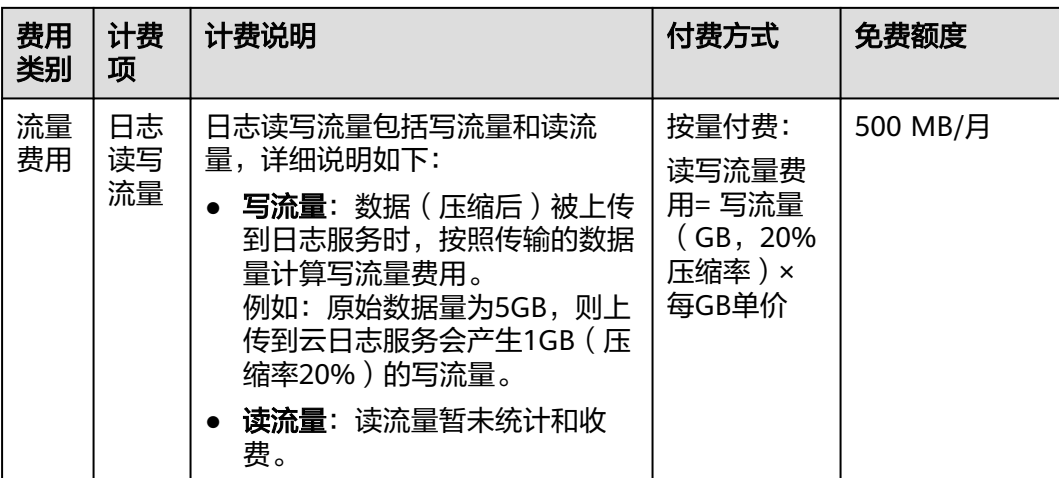

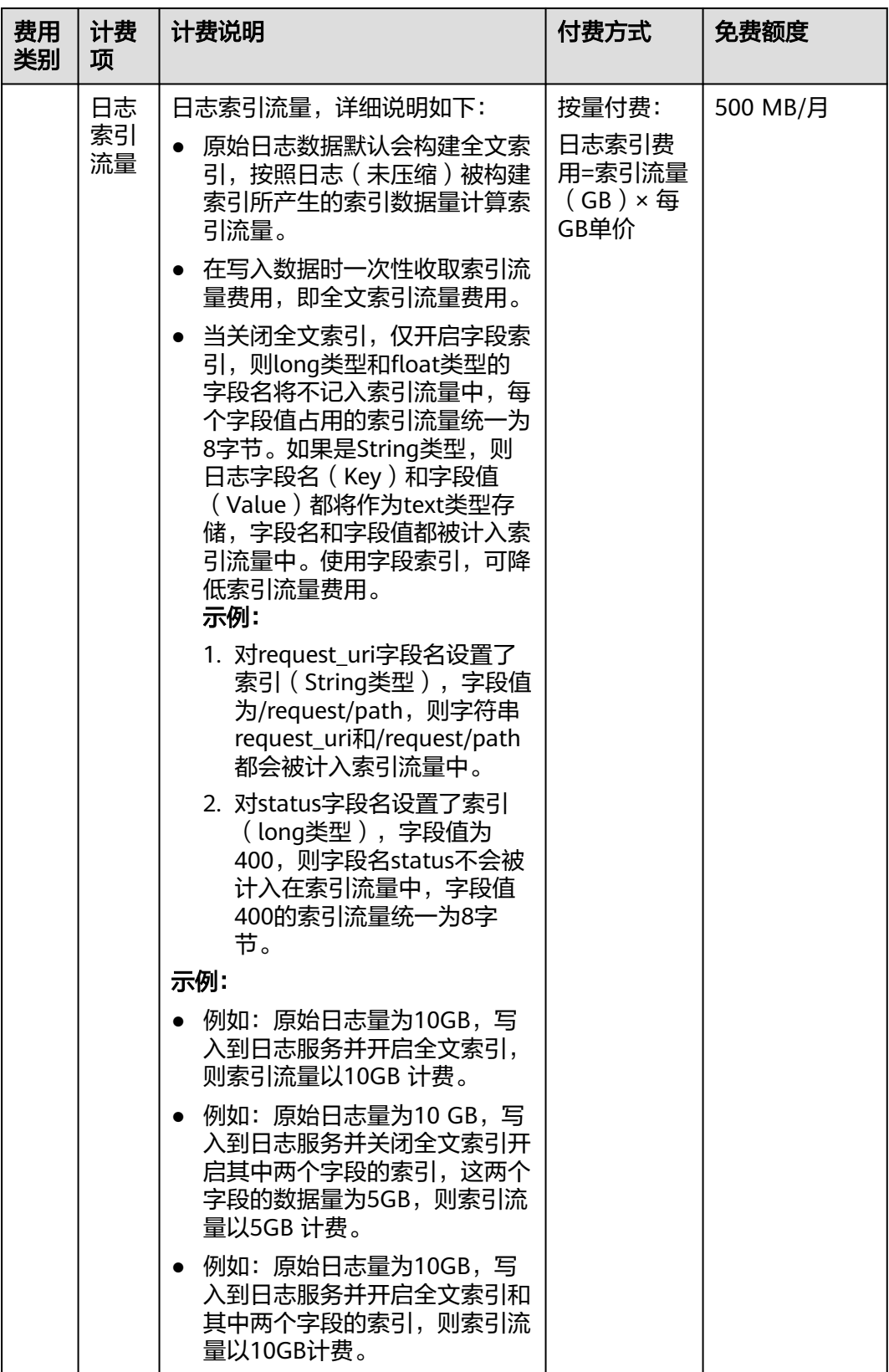

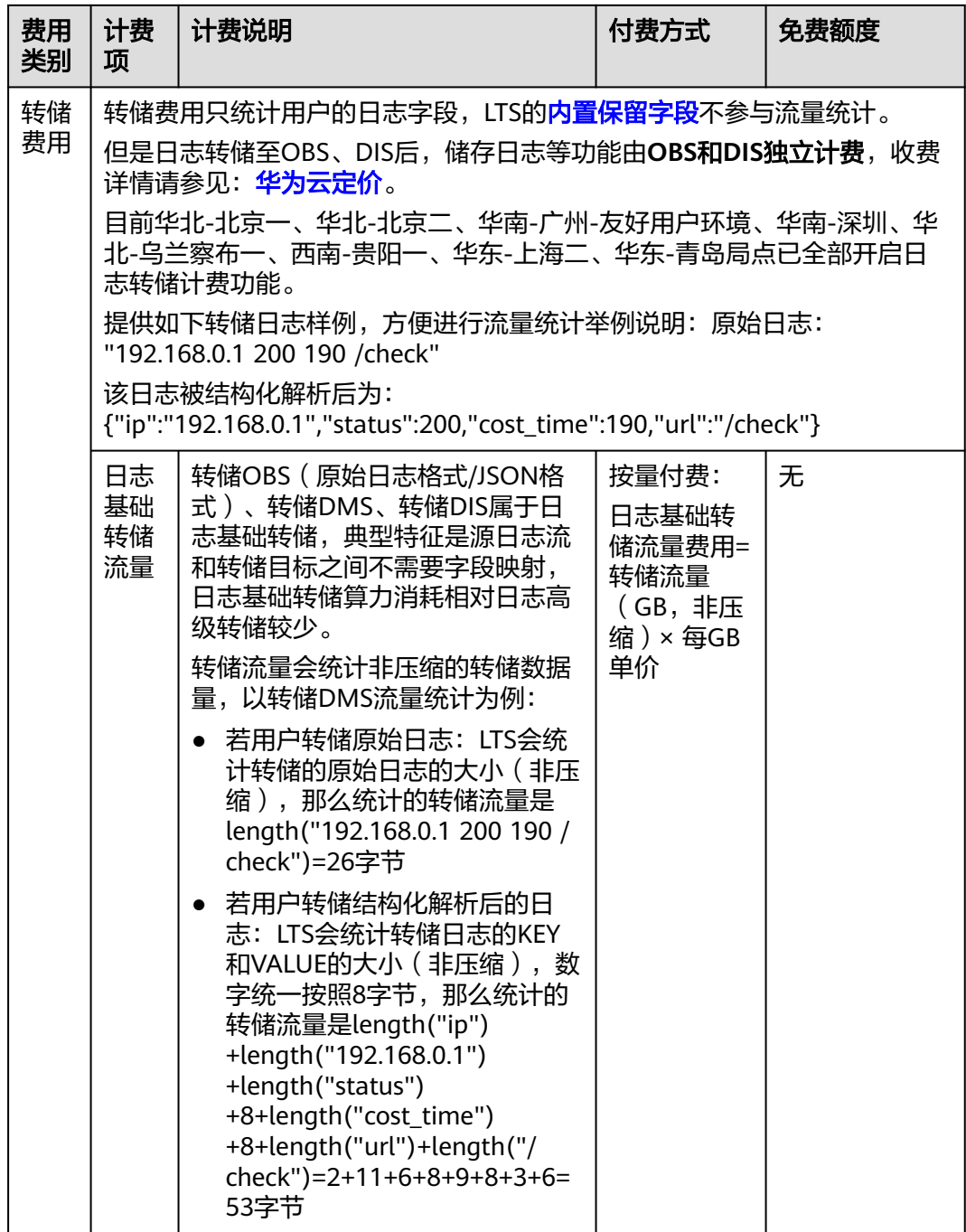

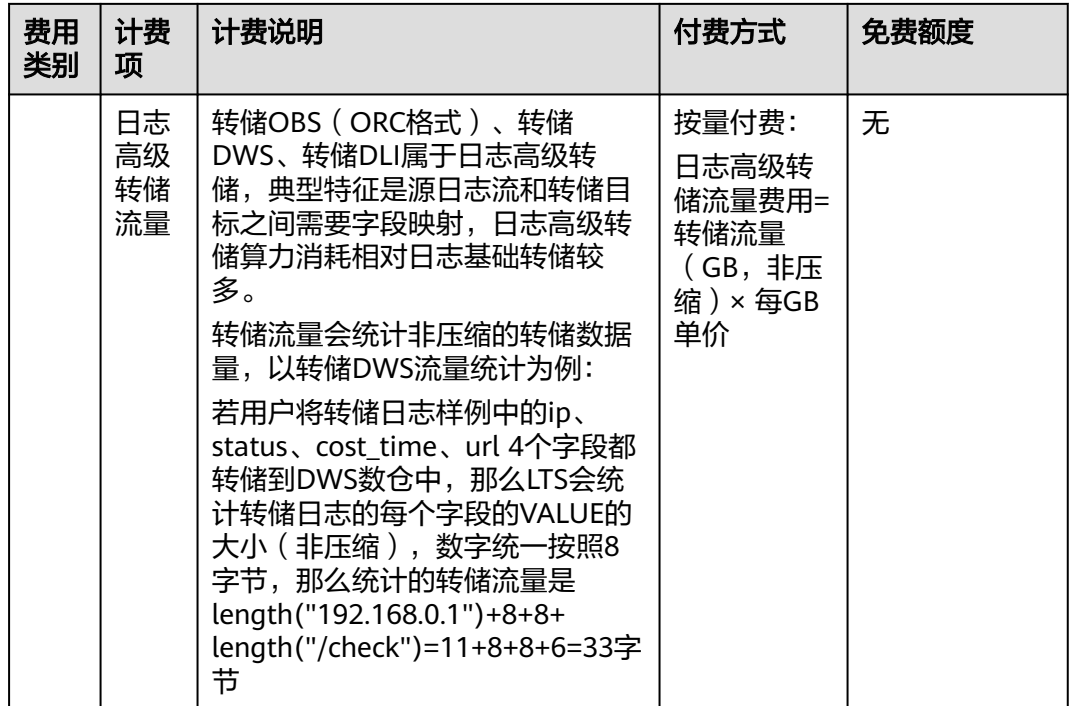

#### 计费示例

以全文索引使用场景为例。

表格中的价格仅为示例,实际计算请以<mark>价格计算器</mark>中的价格为准。

假设您有1台服务器,每天产生100GB原始日志,并开启全文索引,日志存储时长30天 (存储日志的时长,只存30天的日志,第31天则会删除第一天的日志)。开启智能冷 存储后,标准存储层数据保存时间为7天,则冷存储时长为30-7=23天,具体明细如下 表所示。

表 **3-2** 计费明细表(全文索引使用场景)

| 计费项      | 说明                                                                 | 使用量    | 单价                      | 月计费                                                      |
|----------|--------------------------------------------------------------------|--------|-------------------------|----------------------------------------------------------|
| 读写流<br>量 | 每天读写流量<br>100GB/5 (压缩倍<br>率)=20GB (压缩<br>后),30天累计<br>20GB*30=600GB | 600GB  | $0.18$ 元/GB             | (600GB-500MB/1024)<br>*0.18=107.91元                      |
| 索引流<br>量 | 索引流量为<br>100GB*30=3000GB                                           | 3000GB | 0.32元/GB                | (3000GB-500MB免费额<br>度/1024) *0.32=959.84元                |
| 标准存<br>储 | 标准存储量为<br>100GB/天*7天<br>$=700$ GB                                  | 700GB  | 0.000479<br>元/GB/小<br>时 | (700GB-500MB免费额度/<br>1024)*0.000479*24小时<br>*30天=241.25元 |
| 冷存储      | 冷存储量为100GB/<br>天*23天=2300GB                                        | 2300GB | 0.000208<br>元/GB/小<br>时 | 2300GB*0.000208*24小时<br>*30天=344.45元                     |

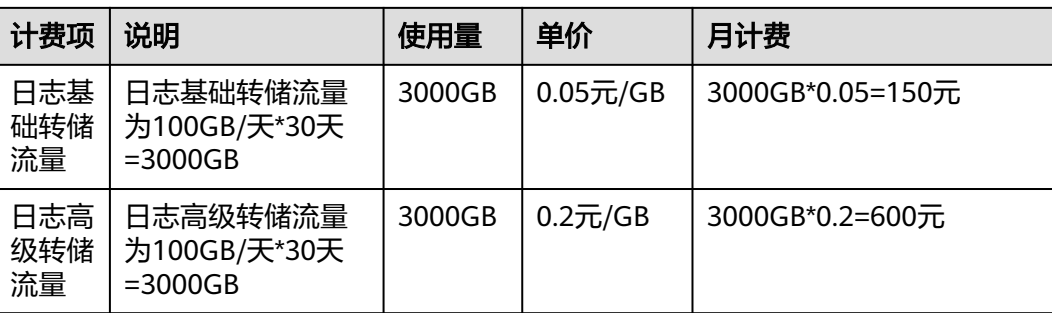

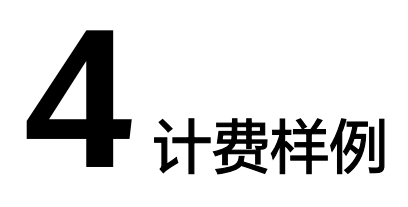

#### <span id="page-14-0"></span>计费场景 **1**:免费使用场景

云日志服务支持每个月500 MB/月的免费额度。

假设您有1台服务器,每天产生10MB原始日志,并开启全文索引,日志标准存储时长7 天(存储日志的时长,只存7天的日志,第8天则会删除第一天的日志),未开启智能 冷存储,使用云日志服务(LTS)30天,基于此场景,具体消费情况如下表**4-1**所示。

表格中的价格仅为示例,实际计算请以<mark>价格计算器</mark>中的价格为准。

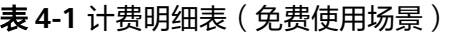

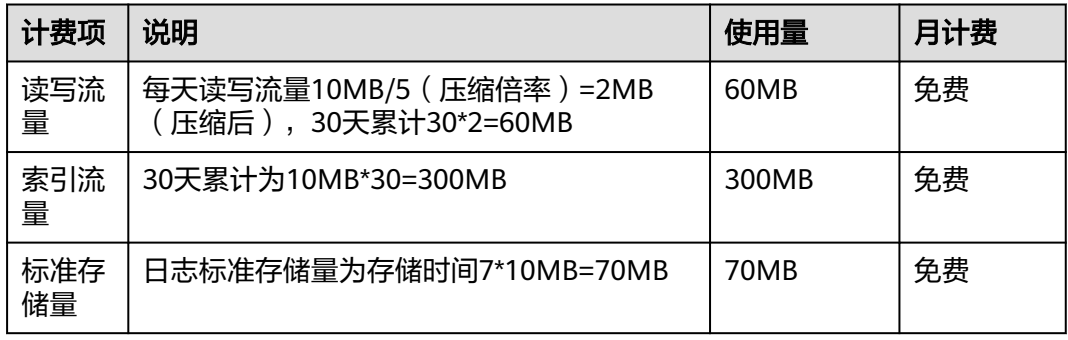

#### 计费场景 **2-**关闭全文索引,打开索引字段使用场景

假设您有1台服务器,每天产生100GB原始日志,并关闭全文索引,写入到日志服务并 开启其中五个字段的索引,这五个字段的数据量为50GB。

日志标准存储时长30天(存储日志的时长,只存30天的日志,第31天则会删除第一天 的日志),未开启智能冷存储,使用云日志服务(LTS)30天,基于此案例,具体消费 情况如下表**[4-2](#page-15-0)**所示。

此案例中的单价仅为示例,且计算出的费用为估算值。单价的变动和实际场景中计算 出来的费用可能会有偏差。请以华为云官网发布的数据为准。详细价格说明请参见[价](https://www.huaweicloud.com/pricing.html#/lts) [格计算器。](https://www.huaweicloud.com/pricing.html#/lts)

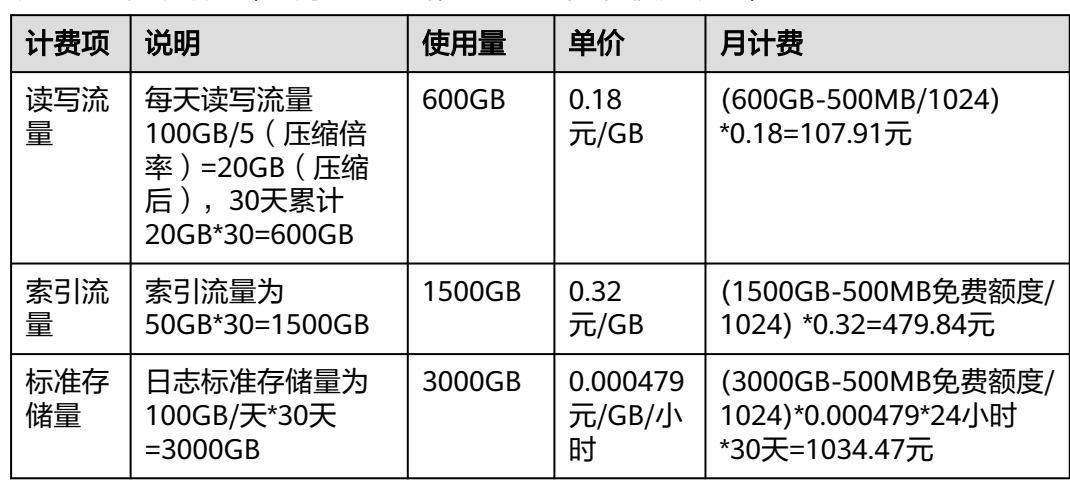

#### <span id="page-15-0"></span>表 **4-2** 计费明细表(关闭全文索引,打开索引字段使用场景)

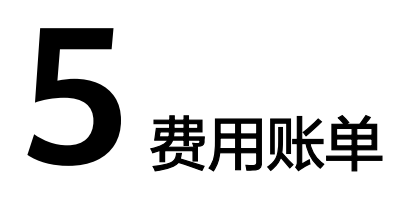

<span id="page-16-0"></span>您可以在"费用中心 > 账单管理"查看资源的费用账单,以了解该资源在某个时间段 的使用量和计费信息。

#### 账单上报周期

按需计费模式的资源按照固定周期上报使用量到计费系统进行结算。云日志服务每小 时上报一次话单,以小时为周期统计云日志服务所有资源的使用量,并按照使用量结 算费用。具体扣费规则可以参考**按需产品周期结算说明**。

#### 查看指定资源的账单

按日志流维度上报话单功能仅支持白名单用户,若您需要使用可以<mark>提工单</mark>申请开通。

【样例一(**LTS**):使用企业项目**ID**查询账单,并且企业项目**ID**与账单中上报的资源**ID** 一致】

- 步骤**1** 登录云日志服务管理控制台。
- 步骤**2** 在左侧导航栏选择"日志管理",单击日志组名称对应的 按钮。
- **步骤3** 单击日志流中操作列下的 <sup>□</sup> ,在日志流详情页面,复制企业项目名称 。
- 步骤4 在控制台顶部菜单栏中选择"企业项目管理",进入项目管理页面。
- 步骤**5** 找到步骤**3**日志流绑定的企业项目,单击企业项目名称,进入详情页面,复制企业项目 ID。

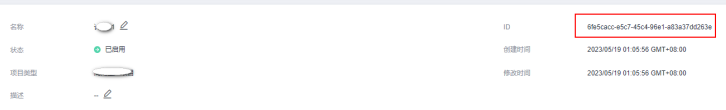

- **步骤6** 在控制台顶部菜单栏中选择"费用 > 费用账单",进入"账单概览"页面。
- 步骤**7** 选择"流水和明细账单 > 明细账单",在筛选条件中选择"资源ID",并输入步骤**5**复 制的资源ID即可搜索该资源的账单。

查询时需要在企业项目ID加上".lts.logstorage",例如6fe5cacc-e5c7-45c4-96e1 a83a37dd263e.lts.logstorage

以下截图仅供参考,请以实际的企业项目ID查询结果为准。

#### 图 **5-1** 查询资源账单

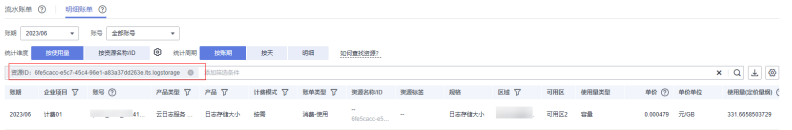

这里设置的统计维度为"按使用量",统计周期为"按账期",您也可以设置其他统 计维度和周期,详细介绍请参见[流水与明细账单](https://support.huaweicloud.com/usermanual-billing/bills-topic_new_1000102.html)。

**----**结束

【样例二(**LTS**):使用日志流**ID**查询账单】

按日志流维度上报话单功能仅支持白名单用户,若您需要使用请<mark>[提工单](https://console.huaweicloud.com/ticket/?agencyId=0bdd82ab838025941f26c017c82ff418®ion=cn-east-3&locale=zh-cn#/ticketindex/createIndex)</mark>申请开通。

- 步骤**1** 登录云日志服务管理控制台。
- 步骤**2** 在左侧导航栏选择"日志管理",单击日志组名称对应的 按钮。
- 步骤**3** 鼠标放置日志流名称上,复制日志流ID。
- 步骤**4** 在控制台顶部菜单栏中选择"费用 > 费用账单",进入"账单概览"页面。
- 步骤**5** 选择"流水和明细账单 > 明细账单",在筛选条件中选择"资源ID",并输入步骤**3**中 复制的日志流ID即可搜索该资源的账单。

查询时需要在日志流ID加上".lts.logstorage",例如c0f6d4dba6b7-4081-9ab5-2a97246016c4.lts.logstorage

以下截图仅供参考,请以实际的日志流ID查询结果为准。

图 **5-2** 查询资源账单

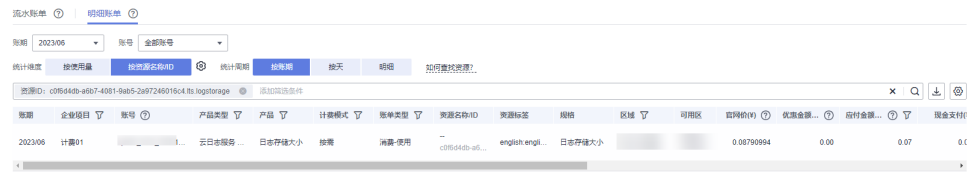

关于查询账单的详细参数介绍请参见[流水与明细账单](https://support.huaweicloud.com/usermanual-billing/bills-topic_new_1000102.html)。

```
----结束
```
#### 示例: 通过流水和明细账单查看并核对资源用量

以下例子提到价格仅为参考示例,实际计算请以<mark>价格计算器</mark>中的价格为准。

● 云日志流水账单

云日志服务按需计费是按小时计费,您可以在流水账单中核对计费周期的信息是 否和实际相符,具体如表**[5-1](#page-18-0)**所示。

<span id="page-18-0"></span>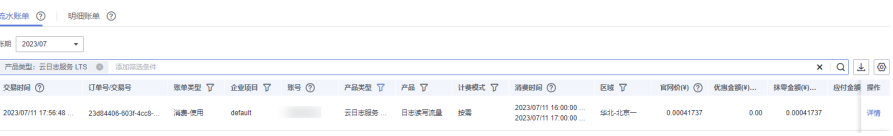

#### 表 **5-1** 云日志流水账单

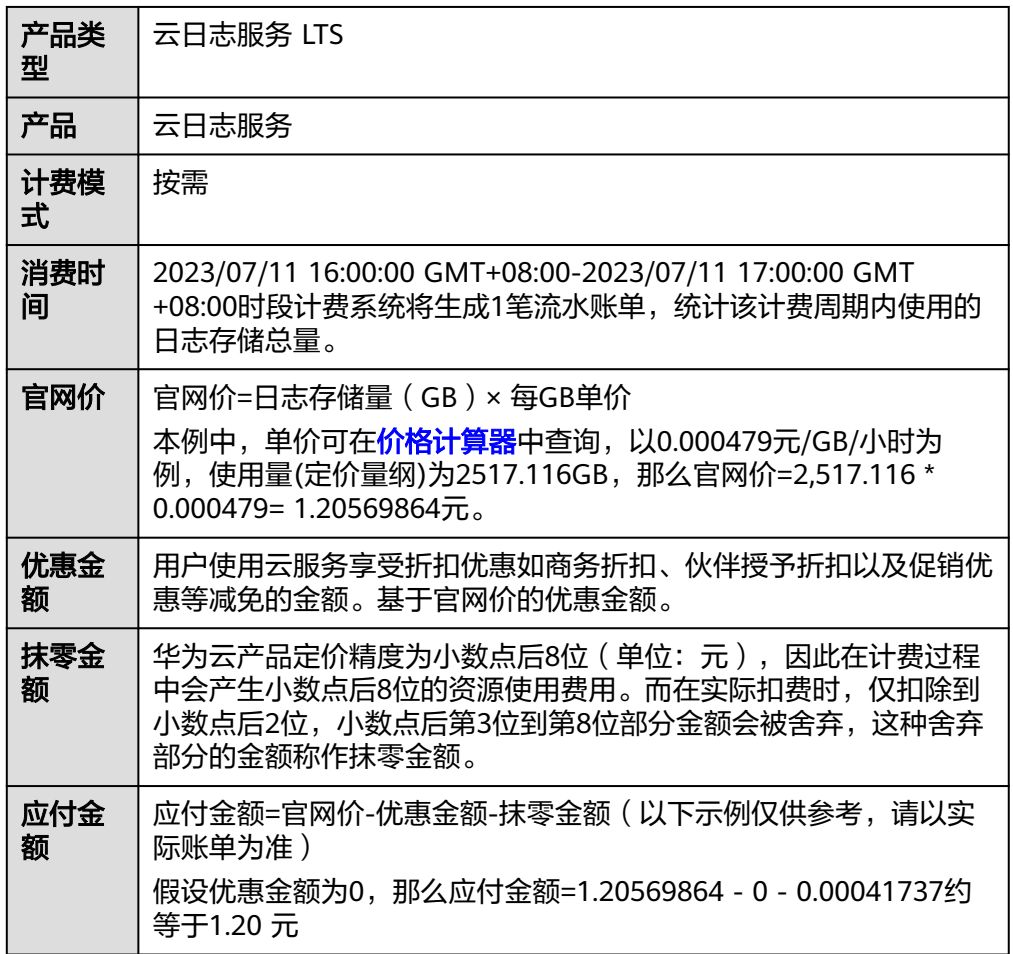

#### ● 云日志明细账单

以下例子提到价格仅为参考示例,实际计算请[以价格计算器中](https://www.huaweicloud.com/pricing.html#/lts)的价格为准。

明细账单可以通过多维度展示客户账单的详细信息。一般通过设置统计维度为 "按使用量",统计周期为"按账期"来统计资源在某个月份的总开销,您可以 核对表**5-2**所示的信息是否和实际相符。

#### 表 **5-2** 云日志明细账单

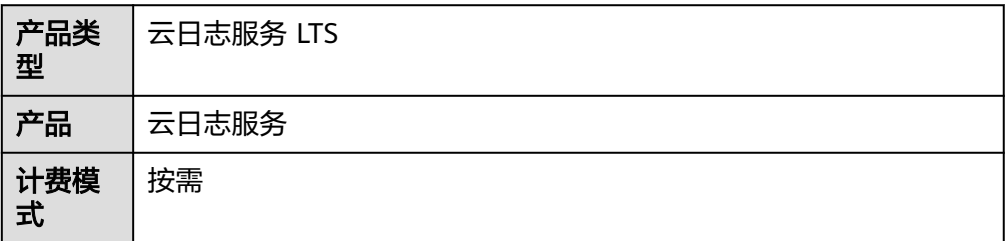

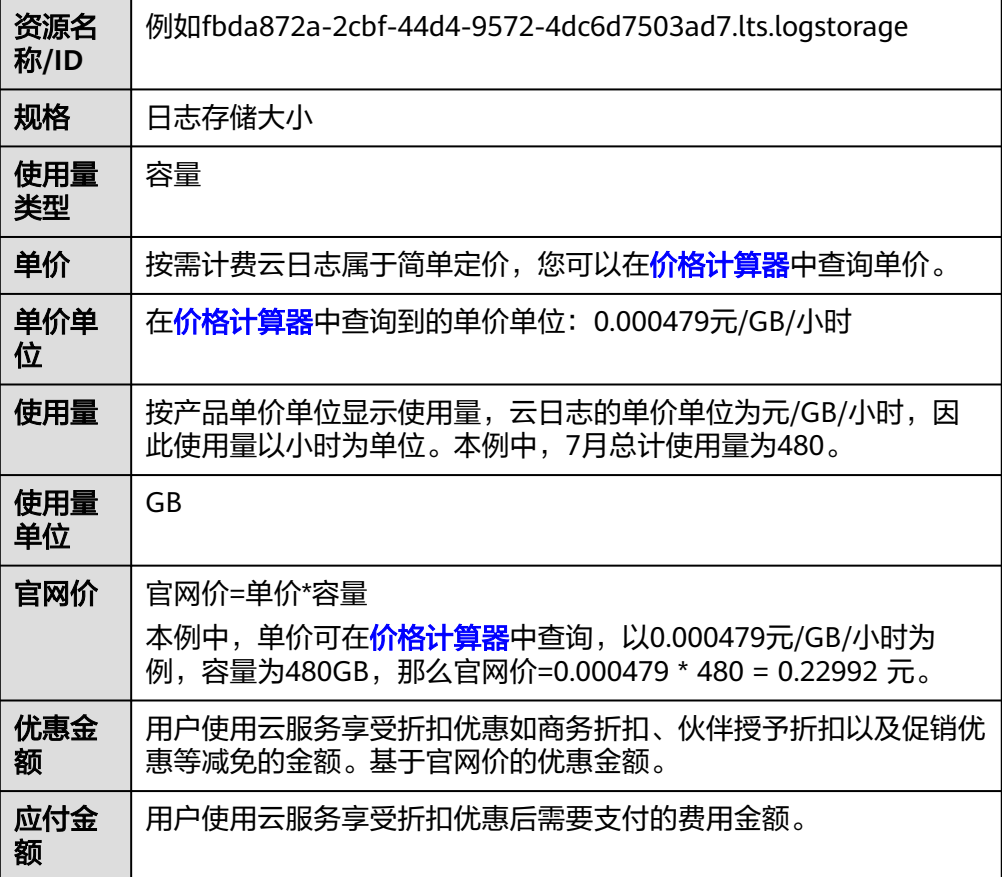

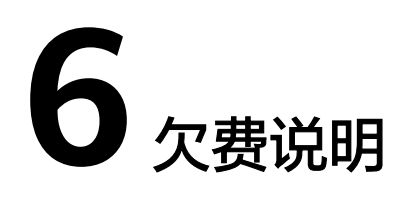

<span id="page-20-0"></span>用户在使用云服务时,账户的可用额度小于待结算的账单,即被判定为账户欠费。欠 费后,可能会影响云服务资源的正常运行,请及时充值。

#### 欠费原因

在按需计费模式下账户的余额不足。

#### 欠费影响

欠费后,无法上报日志,且无法创建日志组和日志流等功能。

#### 避免和处理欠费

减少日志存储时间或及时删除不需要的日志流。

欠费后需要及时充值,详细操作请参见<mark>账户充值</mark>。

若日志存储在对象存储服务 OBS中的数据不再使用,您可以将他们删除,以免继续扣 费。

您可以在"费用中心 > 总览"页面设置"可用额度预警"功能,当可用额度、通用代 金券和现金券的总额度低于预警阈值时,系统自动发送短信和邮件提醒。

当产生欠费后,请您及时充值使可用额度大于0。

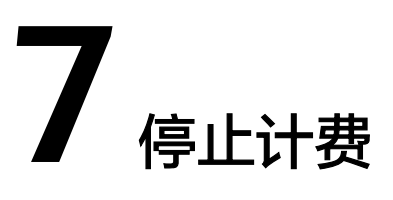

<span id="page-21-0"></span>当云日志服务不再上报日志时,流量费用(日志读写流量、日志索引流量)停止计 费。

存储的日志全部老化后,日志存储量的费用才会停止计费。

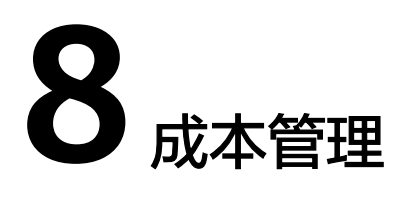

## <span id="page-22-0"></span>**8.1** 通过日志流标签统计不同部门在 **LTS** 的费用开销

为了统计企业内部不同部门在LTS的费用开销情况,您可以在LTS的日志流上添加标签 用于识别不同的业务部门,LTS在上传话单给费用中心时会带上这些标签信息。您可以 在"账单管理 > 流水和明细账单 > 明细账单"下载LTS的明细账单信息,然后基于资 源标签来统计不同部门的费用开销,为企业内部的费用分摊提供依据。

#### 前提条件

按日志流维度上报话单功能仅支持白名单用户,若您需要使用日志流标签统计不同部 门在LTS的费用开销,请<mark>提交工单</mark>申请开通。

#### 方案介绍

日志流是通过日志组管理的,给日志组添加标签时,默认开启应用到日志流,这样日 志流就自动添加标签。即可通过日志流统计不同部门在LTS的费用开销。

本实践以aa和bb部门为例子,首先在aa部门的日志组添加group=groupaa标签,bb部 门的日志组添加group=groupbb标签,然后在费用明细中导出账单,通过Excel进行统 计分析。

以下提到的价格仅为示例,实际计算请以[价格计算器](https://www.huaweicloud.com/pricing.html#/lts)中的价格为准。

#### 通过日志流标签统计不同部门在 **LTS** 的费用开销

步骤**1** 登录云日志服务控制台。

- 步**骤2** 在"日志管理"页面,将鼠标悬浮在aa部门创建的日志组"标签"列单击
- 步骤**3** 在弹出的编辑标签页面,单击"添加标签",填写aa部门的标签键group和标签值 groupaa,默认开启"应用到日志流",将日志组标签同步到日志流,单击"确定"。

#### 图 **8-1** aa 部门添加标签

仲坦卡茨

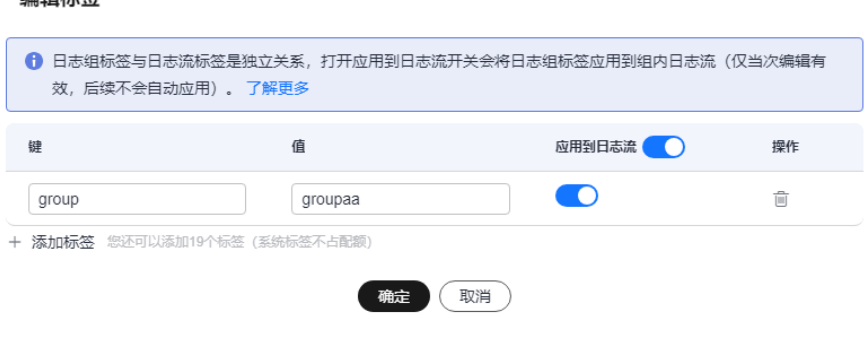

- 步骤4 将鼠标悬浮在bb部门创建的日志组"标签"列单击
- 步骤**5** 在弹出的编辑标签页面,单击"添加标签",填写bb部门的标签键group和标签值 groupbb,默认开启"应用到日志流",将日志组标签同步到日志流,单击"确 定"。

图 **8-2** bb 部门添加标签

编辑标签

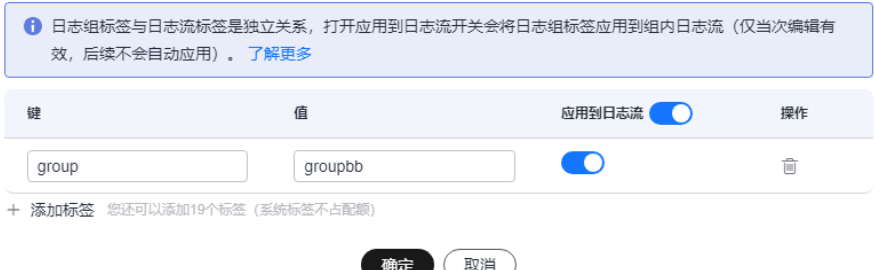

- 步骤**6** 标签添加成功后预计需要等待一个小时才能生成话单。
- 步骤7 在控制台顶部菜单栏中选择"费用 > 费用账单",进入"账单概览"页面。
- 步骤8 左侧导航栏选择"流水和明细账单",在"明细账单"页签,统计维度选择"按使用 量",统计周期选择"明细",在筛选条件中选择"产品类型:云日志服务"。详细 操作请参考<mark>流水与明细账单</mark>。
- 步骤**9** 单击"导出",在导出页面自定义设置导出范围,将费用明细导出到本地查看,详细 操作请参[考账单导出](https://support.huaweicloud.com/usermanual-billing/bills-topic_new_1000103.html)。
- 步骤10 费用明细导出的Excel文件中, 筛选"资源标签", 过滤标签名称, 即可更直观的查看 到aa和bb部门的消费明细详情。

实际计算请以[价格计算器](https://www.huaweicloud.com/pricing.html#/lts)中的价格为准。

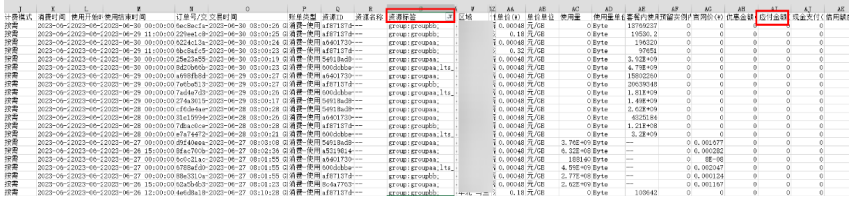

**----**结束

# **9** 计费 **FAQ**

## <span id="page-25-0"></span>**9.1** 云日志服务 **LTS** 提供的 **500M** 免费额度怎么算?

云日志服务的计费功能包括:日志读写流量、日志索引流量、标准存储量、冷存储 量、转储费用,详细请参考**[计费项](https://support.huaweicloud.com/price-lts/lts_001_05.html)**。关于500M免费额度的具体说明如下:

- 日志读写流量:按流量计费,每月免费赠送您500M额度,超过后按需收费。
- 日志索引流量:按流量计费,每月免费赠送您500M额度,超过后按需收费。
- 标准存储量:按存储空间计费,标准存储每月免费赠送您500M额度,超过后按需 收费。
- 冷存储量:按存储空间计费,冷存储没有免费额度,按需收费。
- 转储费用: 包括日志基础转储流量和日志高级转储流量, 没有免费额度, 按需收 费。

收费详情请参见:**LTS**[产品价格详情](https://www.huaweicloud.com/pricing.html#/lts)。

如果每月免费赠送的额度已经可以满足您的使用需求,超过后希望暂停日志采集,请 参见:在**LTS**[页面如何停止计费](#page-26-0)。

## **9.2 LTS** 日志计费相关问题?

使用LTS日志计费相关问题如下,具体单价请参考官网**LTS**[价格详情](https://www.huaweicloud.com/pricing/calculator.html?tab=detail#/lts)说明。

1. 原始日志流量及索引流量、读写流量的关系:

日志读写流量:读写流量根据传输的流量计算,传输流量为压缩后的日志大小, 日志一般有5倍压缩率,原始日志流量为读写流量的5倍。

示例:原始日志为10GB,实际压缩大小为 2GB,则以2GB计费。

在字段索引配置功能上线之前,LTS所有字段均支持索引,索引流量等于原始日志 流量,字段索引功能上线之后,索引流量和用户的索引配置相关。在用户开启全 文索引或者没有进行索引配置的场景下,索引流量等于原始日志流量,如果用户 只配置了字段索引,则索引流量只统计开启了字段索引的字段,不再和原始日志 流量保持一致。

2. 日志索引流量:原始日志数据默认都会建立全文索引,创建索引(对日志分词处 理)后,才能搜索日志,在写入时一次性收取流量费用。

示例:原始日志为10GB,需要索引的流量为10GB,产生索引流量费用3.2元。

<span id="page-26-0"></span>3. 日志存储空间:日志存储空间为压缩后的日志数据、索引数据、副本数据之和, 这些空间约等于原始日志数据大小。

示例: 原始日志为10GB, 那么一天存储最大收费为 0.000479\*24\*10=0.12元 (金 额如果遇小数点,则保留小数点后两位,第三位四舍五入。如遇四舍五入后不足 ¥0.01 元,则按¥0.01 元展示)。

- 4. 新建日志流的ICAgent结构化解析和云端结构化解析资源统计及计费的区别:
	- ICAgent结构化解析支持插件组合解析,单个日志流的多个采集配置支持不同 结构化解析规则,并且可以选择是否上传原始日志,不上传原始日志在资源 统计和计费时则不会统计content字段,推荐使用ICAgent结构化解析。
	- 云端结构化解析将原始日志结构化之后会保留content字段,在资源统计和计 费时content字段和结构化字段都会统计在内。云端结构化解析会消耗LTS服 务端算力,未来会按照日志大小收取日志加工流量费用。

## **9.3** 在 **LTS** 页面如何停止计费

云日志服务可以采集主机和云服务的日志数据,如需停止计费,请参考如下操作:

主机日志: 通过ICAgen进行采集, 当日志超过每月免费赠送的额度(500M) 时,超过的部分将按需收费,如果每月免费赠送的额度已经可以满足您的使用需 求,超过后希望暂停日志收集,可以在<mark>配置中心</mark>进行设置,关闭"**超额继续采集** 日志"开关。同时建议将"日志存储时长"改为1天(日志组->修改),加速历史 日志老化。停止采集后,不会产生读写和索引的费用,但会收取日志存储时长内 的费用,如将老化周期修改1天,1天以后将不会产生存储费用。

云日志服务(LTS)与应用运维管理(AOM)的日志采集开关为同步状态,即如 果您在应用运维管理服务关闭了"超额继续采集日志"开关, 则云日志服务的开 关也同样关闭。同时,您可以在AOM界面的"日志管理>配额设置"查看已采集 的日志量。

云服务日志:如需停止云服务的日志上报,请在对应的云服务中关闭上报日志的 开关。例如在ELB服务控制台,配置ELB访问日志时关闭日志记录,详细操作请参 [考访问日志](https://support.huaweicloud.com/usermanual-elb/zh-cn_topic_0150301848.html)。虚拟私有云VPC关闭上报日志请参考开启**/**关闭**VPC**[流日志。](https://support.huaweicloud.com/usermanual-vpc/FlowLog_0006.html)

## **9.4** 云日志服务 **LTS** 资源包相关问题

1. 用户在云日志服务控制台购买了1个数量100GB的存储资源包,为什么在费用中心 的资源包页面资源包详情总量显示72000GB?

答:单位不同导致展示的值不同。

在LTS控制台的按需套餐包购买页面,存储量的单位是GB/月,在费用中心控制 台,存储量的单位是GB/小时。实际上100GB/月=100GB\*1个数量\*24小时\*30天 =72000GB/小时,两者是同一个意思;若购买的是2个数量100GB的资源包,总量 2个数量\*100GB/月=100GB\*2个数量\*24小时\*30天=144000GB,根据购买数量依 次类推。

LTS控制台使用GB/月是为了让用户更好理解;费用中心使用GB/小时的原因是LTS 日志存储量的计费是按小时上报话单扣费,使用小时计算费用更加准确。

<span id="page-27-0"></span>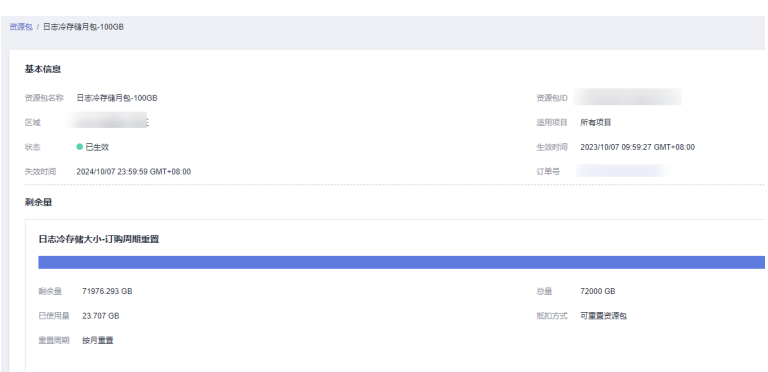

2. 当月资源包没有使用完,会存到下个月吗?

答:不会,资源包剩余量=总量-已使用量,资源包到期后,剩余资源不会结余, 自动清零。

3. 日志存储量超过购买资源包的使用量,如何计费?

答:例如购买了1个100GB的存储资源包(总量为72000GB),第一天日志存储量 为73000GB,到第二天存储资源包剩余量为0,超过的1000GB则以按需计费方式 计算费用。

## **9.5** 云端结构化日志读写流量、索引流量、存储流量的收费变 化说明

使用云端结构化解析日志后读写流量、索引流量、存储流量变化说明如下:

- 1. LTS结构化能力说明:
	- 云端结构化是由LTS服务端通过不同的日志提取方式将日志流中的日志 content字段进行结构化的能力。结构化之后会保留content字段,在资源统 计和计费时content字段和结构化字段都会统计在内。云端结构化解析会消耗 LTS服务端算力,未来会按照日志大小收取日志加工流量费用。
	- ICAgent结构化是在采集侧做结构化,利用的是用户节点上的资源,将结构化 完成的数据上报到LTS。ICAgent结构化解析支持插件组合解析,单个日志流 的多个采集配置支持不同结构化解析规则,并且可以选择是否上传原始日 志,不上传原始日志在资源统计和计费时则不会统计content字段,推荐使用 ICAgent结构化解析,更多内容请参考**ICAgent**[结构化解析规则说明](https://support.huaweicloud.com/usermanual-lts/lts_07_0072.html)。
- 2. 示例说明:(以下示例仅供参考,请以实际日志为准)

```
例如一条原始日志:
```
content为"172.16.0.1 200 190 /check"

经过云端结构化解析后为:

{"ip":"172.16.0.1","status":200,"cost\_time":190,"url":"/check","content":"172.16.0.1 200 190 /check"}

3. 读写流量、索引流量、存储流量变化说明:

#### **ICAgent**结构化解析功能商用以后恢复对云端结构化解析所有字段的存储、索引 及读写流量的收费。

– ICAgent结构化解析商用前:LTS服务端支持原始日志content及其结构化字段 的存储及搜索等能力,但是免去了结构化字段,即上述ip、status、 cost time、url字段及其value值的存储、索引及读写流量费用, 仅收取 content字段及其value值的存储、读写及索引流量费用。

– ICAgent结构化解析商用后: LTS对于ICAgent结构化解析商用后新建的日志 流恢复结构化字段的存储、索引及读写流量费用。故会收取上述示例中ip、 status、cost\_time、url和content字段及其value值的存储、读写及索引流量 费用。